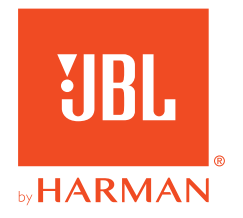

# **JBL QUANTUM** Stream Studio

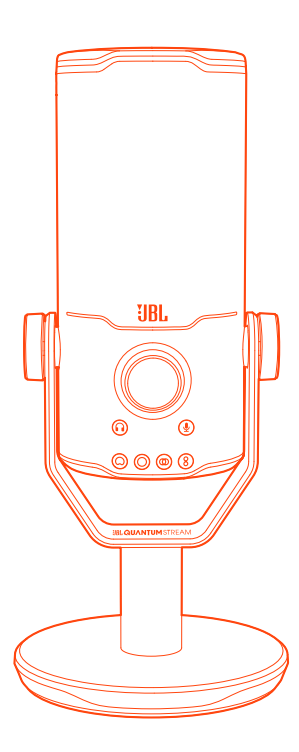

사용자 설명서

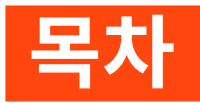

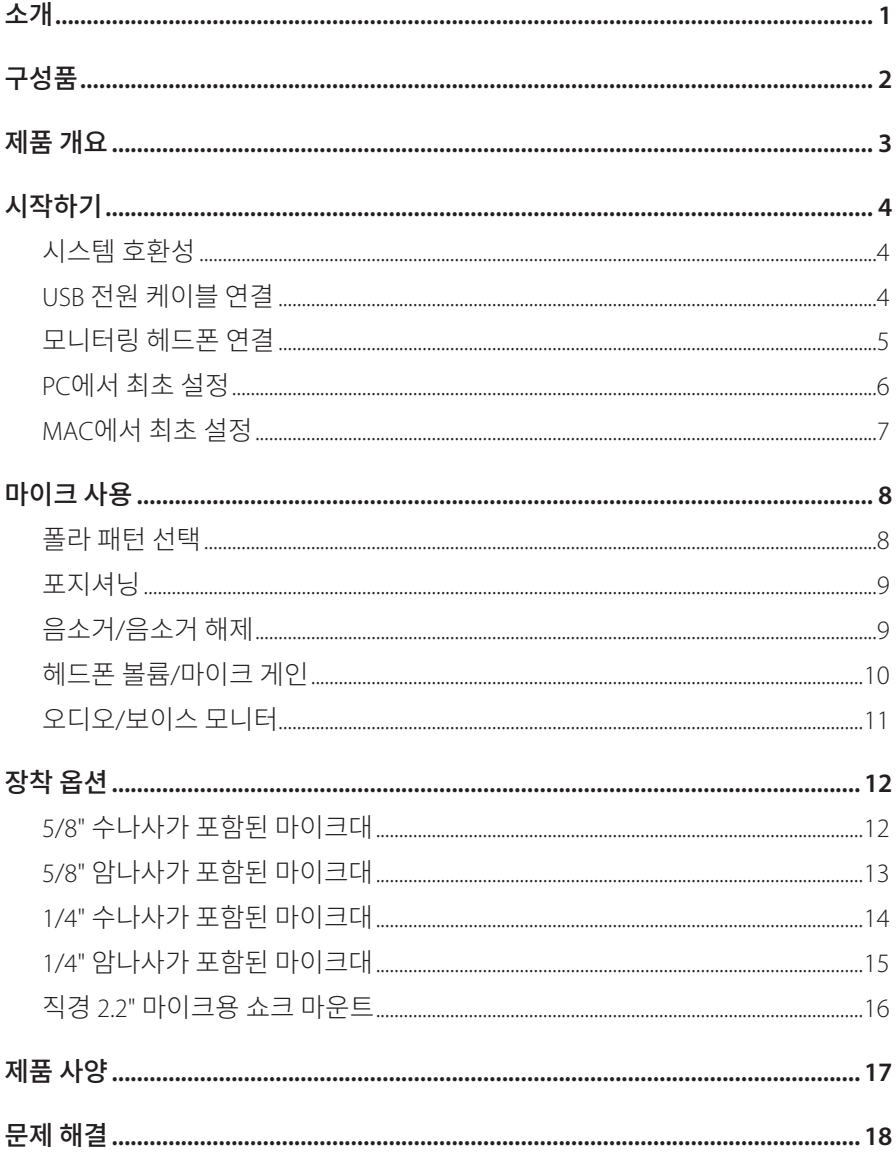

<span id="page-2-0"></span>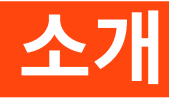

구매해 주셔서 감사합니다. 이 설명서는 JBL Quantum Stream Studio 마이크에 관한 정보를 담고 있습니다. 몇 분간 시간을 내서 제품에 대한 설명과 제품을 설정하고 시작할 수 있는 단계별 지침이 포함된 이 설명서를 주의 깊게 읽어 주시기 바랍니다. 제품을 사용하기 전에 모든 안전 지침을 읽고 숙지하십시오.

제품 및 작동에 관한 문의 사항이 있으면 판매점이나 고객 서비스 또는 웹 사이트 www.JBLQuantum.com을 방문하십시오

<span id="page-3-0"></span>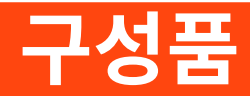

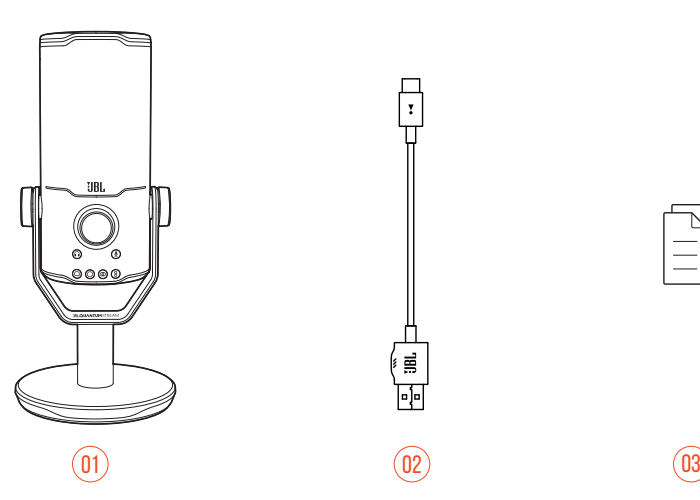

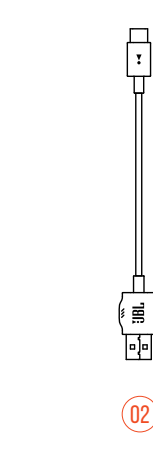

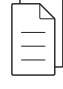

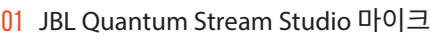

- USB 전원 케이블(USB-A to USB-C)
- QSG, 품질보증서, 안전 관련 주의사항

<span id="page-4-0"></span>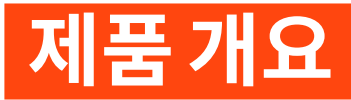

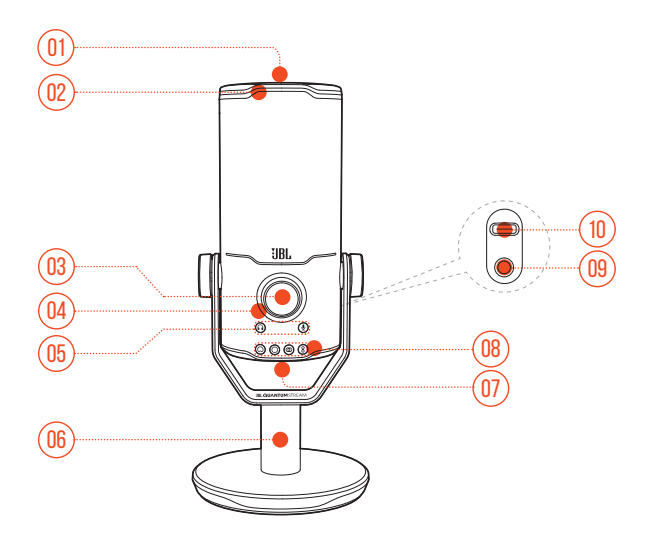

#### $\&$

**•** 마이크를 음소거하거나 음소거를 해제합니다.

링 LED(RGB 조명 + 음소거/음소거 해제 표시기)

- 볼륨 노브
	- **•** 헤드폰 볼륨, 마이크 게인 또는 오디오/보이스 모니터를 조절합니다.
- 볼륨 표시기(헤드폰 | 마이크 | 오디오/보이스 모니터 | 음량계)
- 모드 표시기(헤드폰 | 마이크 | 오디오/보이스 모니터)
- 마이크 스탠드
- 폴라 패턴 버튼
- 폴라 패턴 표시기(카디오이드/전방향/스테레오/양방향)
- 3.5mm 헤드셋 포트
- USB-C 포트

# <span id="page-5-0"></span>**시작하기**

## **시스템 호환성**

- **•** USB-A 또는 USB-C 포트가 있는 PC 및 Mac(데스크톱 또는 노트북)
- **•** USB-C 포트가 있는 모바일 장치
- **•** PlayStation™: USB-A 포트가 있는 PS4/PS5 콘솔
- **•** USB-C 포트가 있는 Nintendo Switch™ 및 USB-A 포트가 있는 Nintendo Switch™ 콘솔

### **USB 전원 케이블 연결**

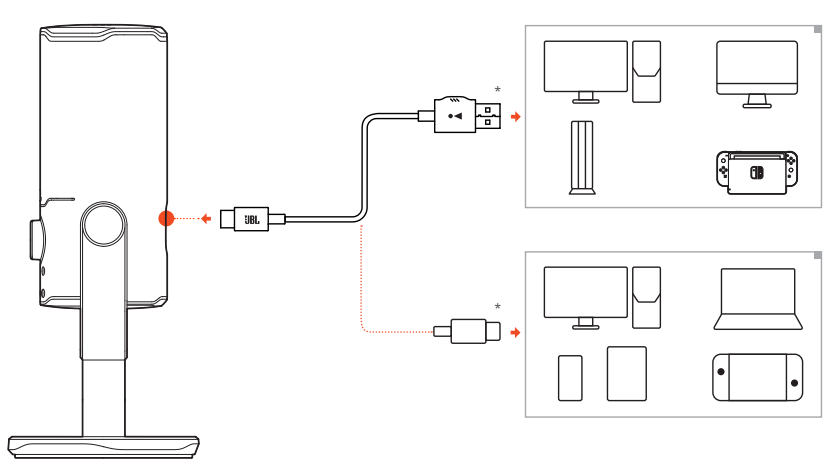

- **1.** USB-C 커텍터를 마이크에 연결합니다.
- **2.** USB-A 커넥터를 PC, Mac, PS4/PS5 콘솔 또는 Nintendo Switch™ 콘솔에 연결합니다.
- **•** USB-C to USB-C 케이블을 사용하여 마이크를 호환 장치에 연결할 수도 있습니다. 마이크 전원이 켜집니다.

- <span id="page-6-0"></span>**참고: •** 최상의 성능을 얻으려면 정품 케이블을 사용하십시오. 타사 USB 케이블은 해당 장치의 일부 모델에서 작동하지 않을 수 있습니다.
	- **•** USB-C to USB-C 케이블은 패키지에 포함되어 있지 않습니다. USB-C는 앞서 언급한 장치 중 일부 모델과 연결되지 않을 수 있습니다.

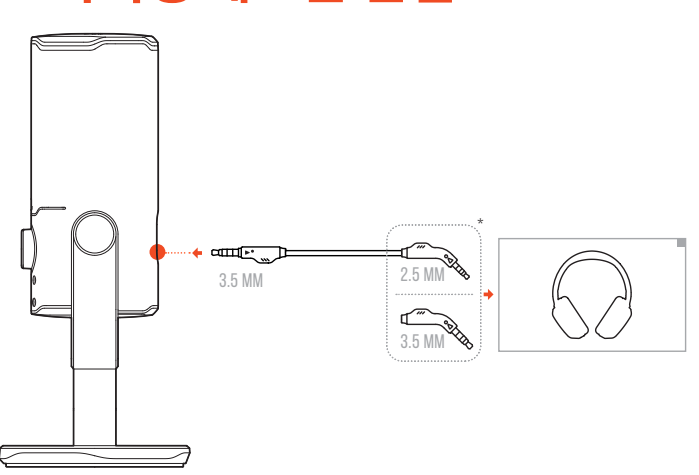

### **모니터링 헤드폰 연결**

- **1.** 3.5mm~3.5mm 케이블 또는 3.5mm~2.5mm 케이블을 마이크의 헤드폰 포트에 연결합니다.
- **2.** 다른 쪽 끝을 모니터링 헤드폰에 연결합니다.

마이크 및 연결된 장치(PC, Mac 등)에서 소리가 들립니다.

**참고: •** 오디오 케이블은 패키지에 포함되어 있지 않습니다.

## <span id="page-7-0"></span>**PC에서 최초 설정**

www.iblquantum.com/engine에서 JBL QuantumENGINE을 다운로드하여 EQ 설정, 폴라 패턴 선택, 오디오/보이스 모니터 및 조명 사용자 정의 등 JBL Quantum Stream Studio의 모든 기능을 이용하십시오.

#### **소프트웨어 요구 사항**

플랫폼: Windows 10(64비트 전용)/Windows 11

설치를 위한 하드 드라이브 여유 공간 500MB

- **1.** USB 연결을 통해 마이크를 PC에 연결합니다.
- **2.** "**Sound Settings**"(사운드 설정)-> "**Sound Control Panel**"(사운드 제어 패널)로 이동합니다.
- **3.** "**Playback**"(재생)에서 "**JBL Quantum Stream Studio**"를 강조 표시하고 "**Set Default**"(기본값 설정) -> "**Default Device**"(기본 장치)를 선택합니다.
- **4.** "**Recording**"(레코딩)에서 "**JBL Quantum Stream Studio**"를 강조 표시하고 "**Set Default**"(기본값 설정) -> "**Default Device**"(기본 장치)를 선택합니다.
- **5.** 화면의 지침에 따라 사운드 설정을 사용자에 맞게 조정합니다.

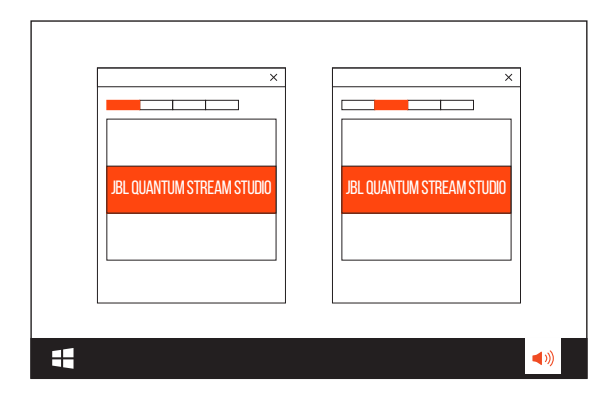

**참고: •** 기본적으로 모든 사운드는 JBL Quantum Stream Studio 마이크를 통해 재생되며, 마이크에 연결된 헤드폰을 통해 들립니다. PC에서 직접 사운드를 들으려면 PC 사운드 카드를 기본 장치로 선택합니다.

## <span id="page-8-0"></span>**MAC에서 최초 설정**

- **1.** USB 연결을 통해 마이크를 Mac에 연결합니다.
- **2.** Apple 메뉴로 이동하고 "**System Preferences**"(시스템 기본 설정)를 선택합니다.
- **3.** "**Output**"(출력)에서 사운드 출력으로 "**JBL Quantum Stream Studio**"를 선택합니다.
- **4.** "**Input**"(입력)에서 오디오 입력으로 "**JBL Quantum Stream Studio**"를 선택합니다.
- **5.** 화면의 지침에 따라 사운드 설정을 사용자에 맞게 조정합니다.

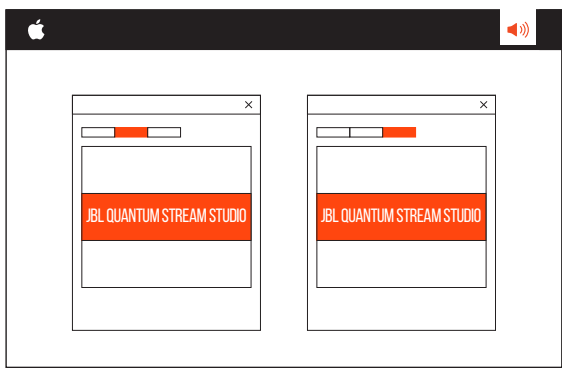

**참고: •** 기본적으로 모든 사운드는 JBL Quantum Stream Studio 마이크를 통해 재생되며, 마이크에 연결된 헤드폰을 통해 들립니다. Mac에서 직접 사운드를 들으려면 내장 스피커를 선택합니다.

# <span id="page-9-0"></span>**마이크 사용**

## **폴라 패턴 선택**

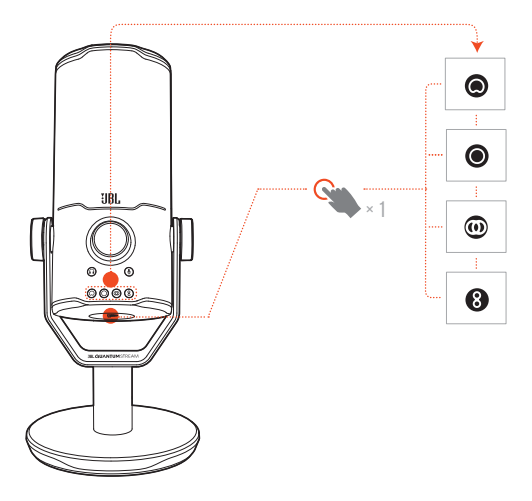

폴라 패턴은 마이크의 각도 및 방향과 관련된 사운드 픽업 민감도를 정의합니다. 녹음 요구 사항에 따라 적절한 폴라 패턴을 선택하십시오.

**•** 폴라 패턴 버튼을 눌러 카디오이드(기본), 전방향, 스테레오, 양방향 중에 전환합니다.

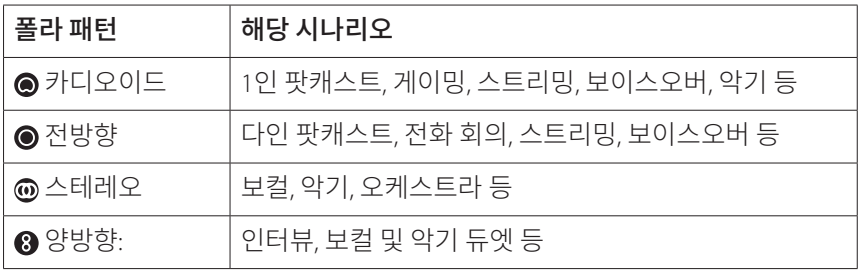

### <span id="page-10-0"></span>**포지셔닝**

최적의 성능을 위해 마이크 위쪽 대신 측면을 향해 말씀하십시오.

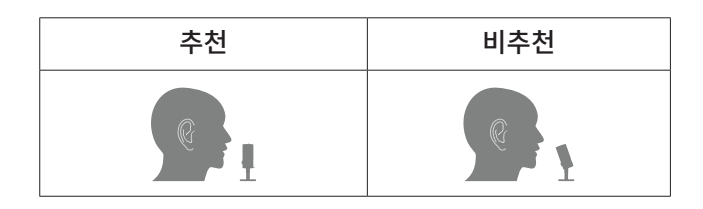

## **음소거/음소거 해제**

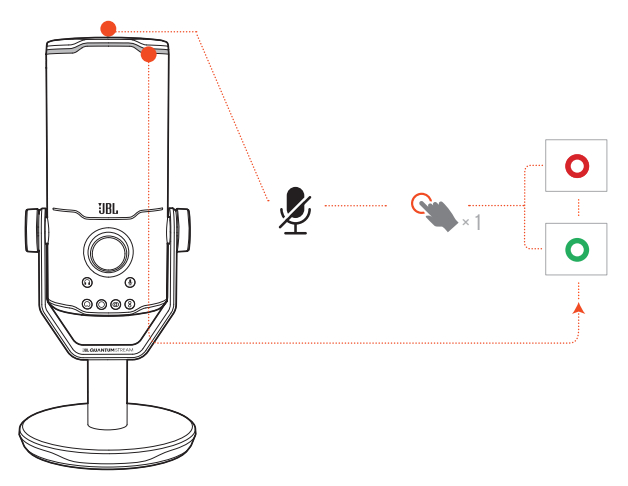

•  $\oint$ 을 눌러서 마이크를 음소거하거나 음소거를 해제합니다.

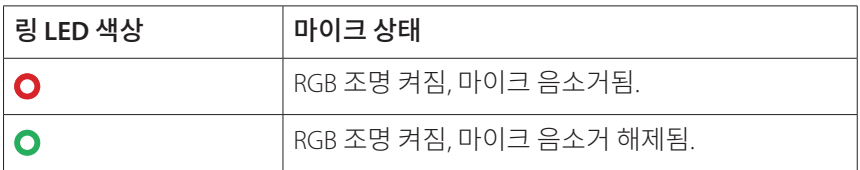

### <span id="page-11-0"></span>**헤드폰 볼륨/마이크 게인**

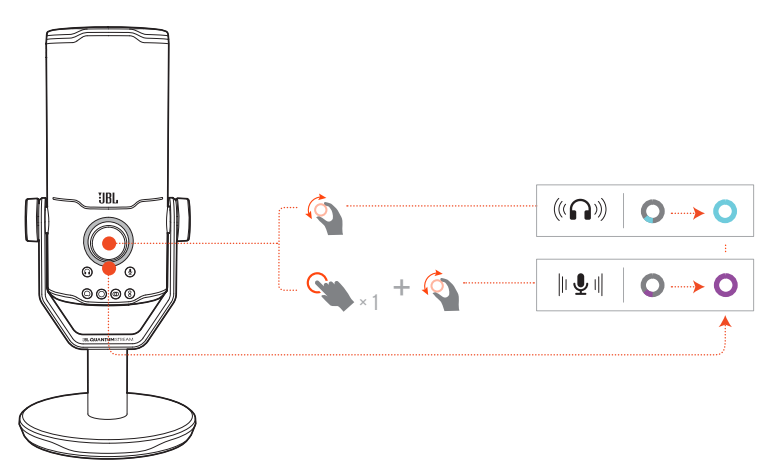

#### 헤드폰 볼륨 조절 방법**:**

- **•** 볼륨 노브를 시계 방향 또는 시계 반대 방향으로 돌립니다.
	- → 볼륨 표시기가 청록색으로 켜지고 헤드폰 볼륨을 조절하면 변경됩니다.
	- 헤드폰 볼륨이 최대치 또는 최소치에 도달하면 볼륨 표시기가 청록색으로 두 번 점멸합니다.

#### 마이크 게인 조절**:**

- **•** 볼륨 노브를 한 번 누른 다음, 시계 방향 또는 시계 반대 방향으로 돌립니다.
	- → 볼륨 표시기가 보라색으로 켜지고 마이크 게인을 조절하면 변경됩니다.
	- 마이크 게인이 최대 또는 최소치에 도달했을 때 볼륨 표시기가 보라색으로 두 번 점멸합니다.

## <span id="page-12-0"></span>**오디오/보이스 모니터**

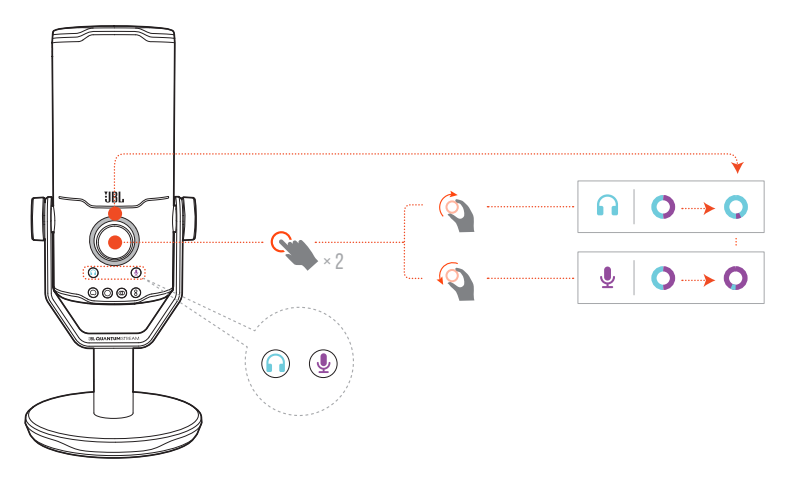

#### 오디오**/**보이스 모니터 조절 방법**:**

- **•** 볼륨 노브를 두 번 누른 다음, 시계 방향 또는 시계 반대 방향으로 돌립니다.
	- 볼륨 표시기가 투톤 링으로 켜집니다. 오디오/보이스 모니터를 조절하면 링의 색상 비율이 변합니다.

<span id="page-13-0"></span>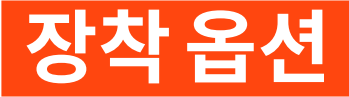

마이크를 평평한 표면에 놓거나 호환 액세서리(별매)를 사용하여 장착할 수 있습니다.

## **5/8" 수나사가 포함된 마이크대**

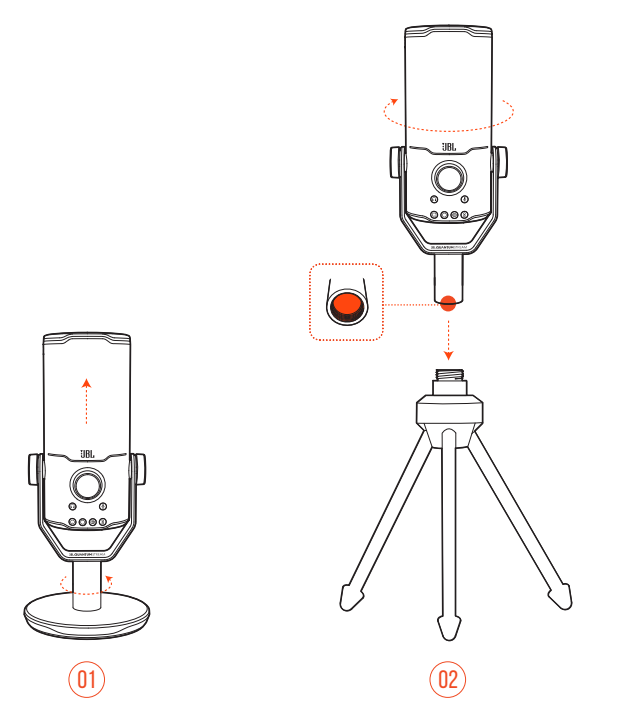

- **1.** 라운드 베이스에서 마이크 및 클램프를 분리하여 15.88mm(5/8") 암나사산을 노출시킵니다.
- **2.** 15.88mm(5/8") 수나사를 사용하여 마이크와 클램프를 마이크대(삼각대, 붐 암 등)에 단단히 장착합니다.

<span id="page-14-0"></span>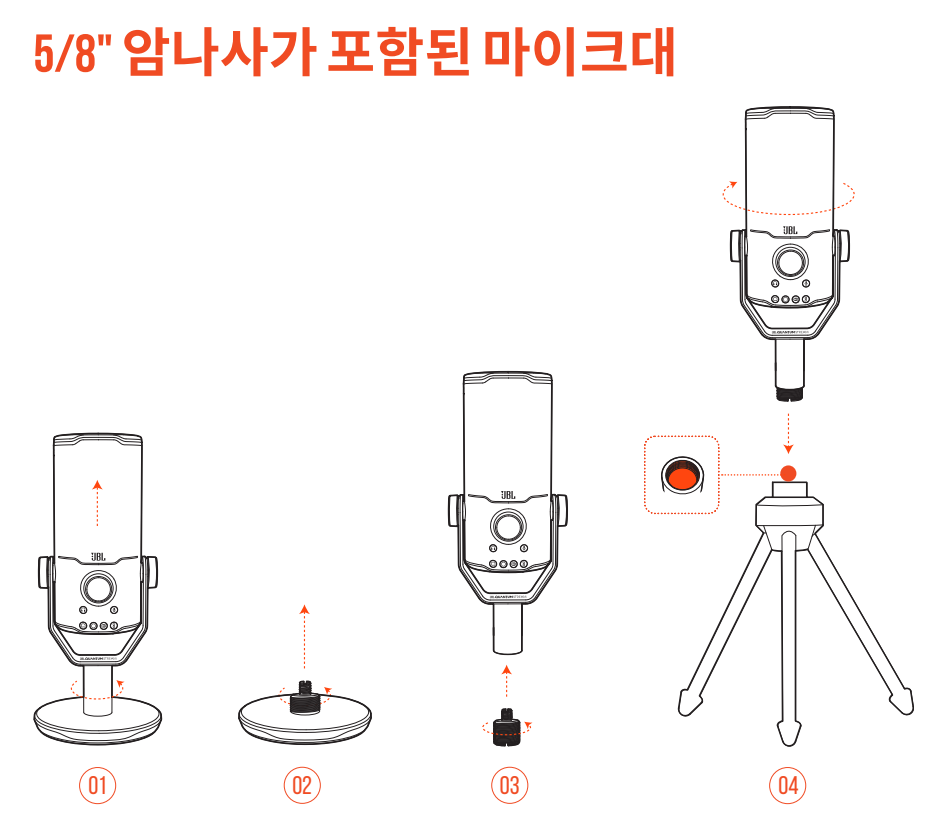

- **1.** 라운드 베이스에서 마이크와 클램프를 분리합니다.
- **2.** 라운드 베이스에서 나사 어댑터를 분리합니다.
- **3.** 노출된 15.88mm(5/8") 수나사산을 사용하여 나사 어댑터를 클램프에 장착합니다.
- **4.** 15.88mm(5/8") 암나사를 사용하여 마이크와 클램프를 마이크대(삼각대, 붐 암 등)에 단단히 장착합니다.

<span id="page-15-0"></span>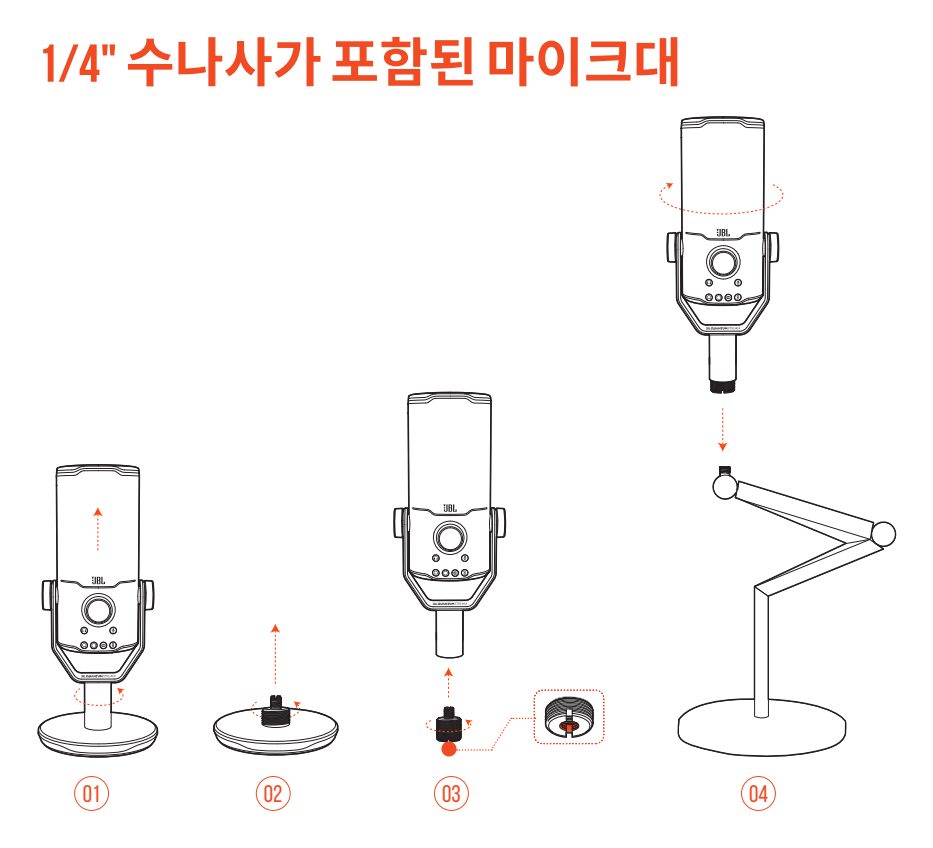

- **1.** 라운드 베이스에서 마이크와 클램프를 분리합니다.
- **2.** 라운드 베이스에서 나사 어댑터를 분리합니다.
- **3.** 노출된 6.35mm(1/4") 암나사산을 사용하여 나사 어댑터를 클램프에 장착합니다.
- **4.** 6.35mm(1/4") 수나사를 사용하여 마이크와 커넥팅 로드를 마이크대(삼각대, 붐 암 등)에 단단히 장착합니다.

<span id="page-16-0"></span>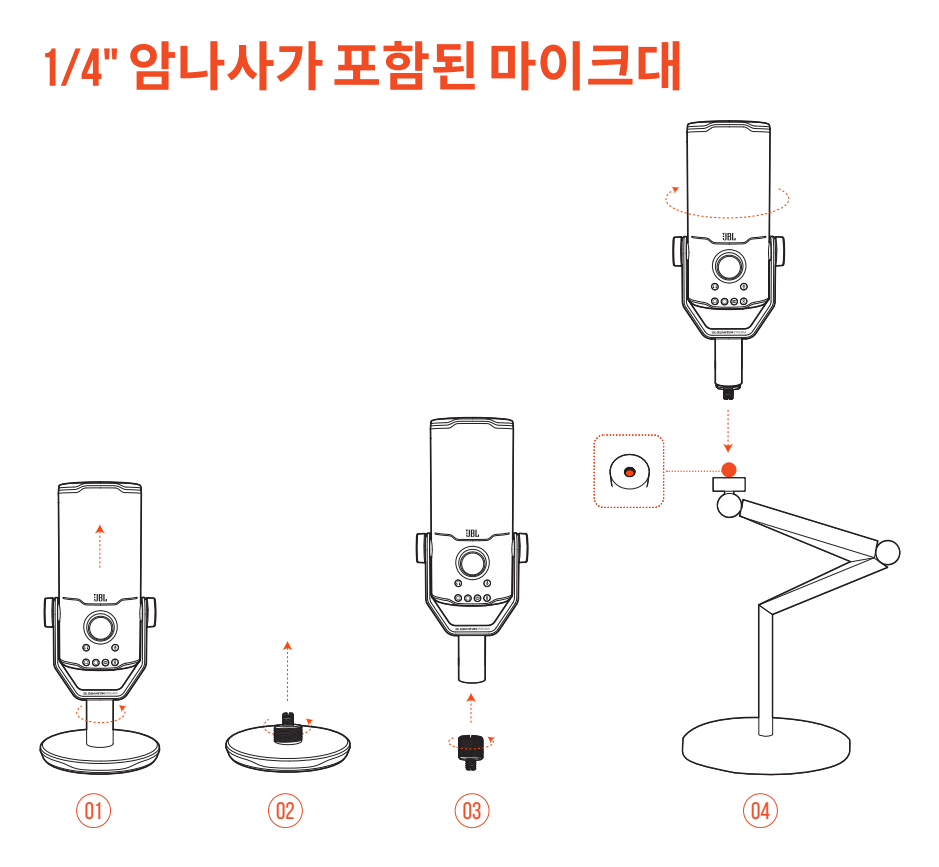

- **1.** 라운드 베이스에서 마이크와 클램프를 분리합니다.
- **2.** 라운드 베이스에서 나사 어댑터를 분리합니다.
- **3.** 노출된 6.35mm(1/4") 수나사산을 사용하여 나사 어댑터를 클램프에 장착합니다.
- **4.** 6.35mm(1/4") 암나사를 사용하여 마이크와 클램프를 마이크대(삼각대, 붐 암 등)에 단단히 장착합니다.

### <span id="page-17-0"></span>**직경 2.2" 마이크용 쇼크 마운트**

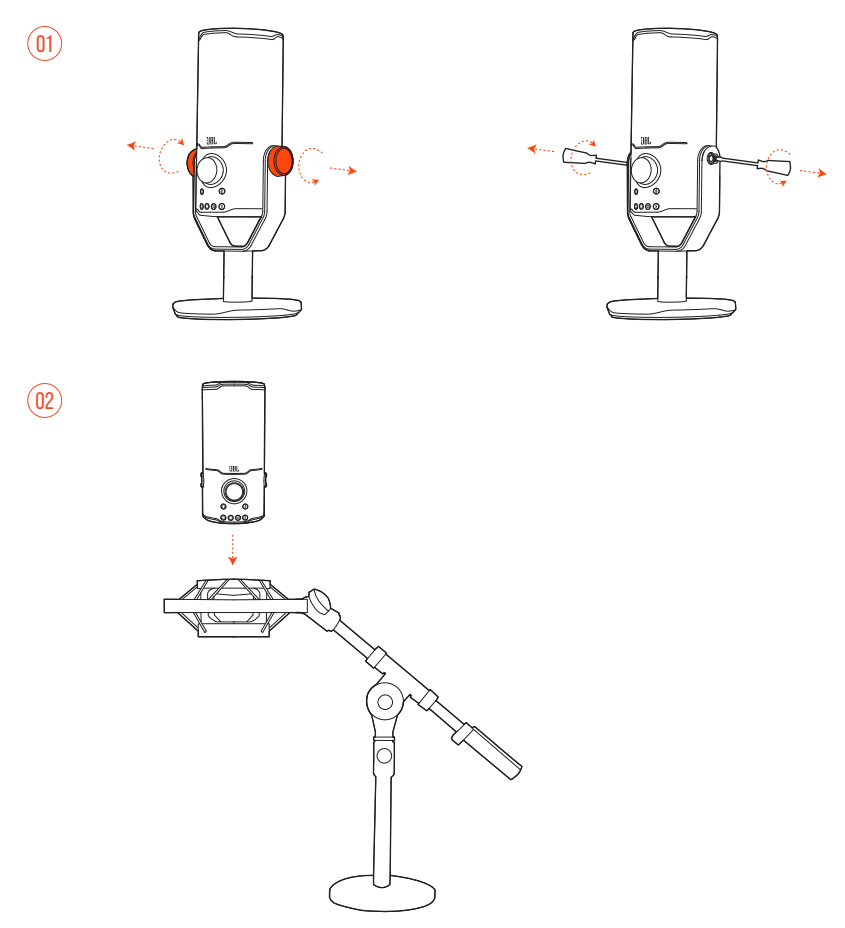

- **1.** 클램프 및 라운드 베이스에서 마이크를 분리합니다.
- **2.** 직경 55mm(2.2") 마이크를 지지하는 쇼크 마운트에 마이크를 단단히 장착합니다.

# <span id="page-18-0"></span>**제품 사양**

#### 마이크

- 필요한 전원/소비 전력: 5V<del>--</del>500mA
- **•** 샘플 속도: 44.1kHz/48kHz/96kHz/192kHz
- **•** 비트 전송률: 16/24비트
- **•** 캡슐: 14mm 일렉트릿 콘덴서 마이크 \*3개
- **•** 폴라 패턴: 카디오이드, 전방향, 스테레오, 양방향
- **•** 주파수 응답: 50Hz~16kHz
- **•** 민감도: -37±3dB(1kHz@1Pa, 0dB = 1v/Pa)
- 최대 SPI · 110dB

#### 헤드폰 앰프

- **•** 임피던스: 16Ω/32Ω
- **•** 전원 출력(RMS): 채널당 42mWrms(로드 = 32Ω)
- **•** THD: <0.5%(로드 = 32Ω)
- **•** 주파수 응답: 20Hz~20kHz
- **•** 신호 대 잡음: 92dB 샘플 속도 48kHz, 92dB 샘플 속도 192kHz, (A-가중)

#### 치수 **-** 마이크 및 스탠드

- **•** 치수(길이 x 너비 x 높이): 9.0cm x 9.0cm x 20.45cm/3.54" x 3.54" x 8.05"
- **•** 무게: 554.7g/1.223lbs

**참고: •** 기술 사양은 사전 예고 없이 변경될 <sup>수</sup> 있습니다.

# <span id="page-19-0"></span>**문제 해결**

이 제품 사용 중에 문제가 발생하는 경우 서비스를 요청하기 전에 다음 사항을 확인하십시오.

#### **전원 꺼짐**

**•** 마이크가 제대로 연결되어 있고 PC, Mac 또는 게이밍 콘솔 장치와 호환되는지 확인하십시오.

#### **헤드폰에서 소리가 나지 않음**

- **•** 마이크가 헤드폰, PC, Mac 또는 게이밍 콘솔 장치에 제대로 연결되어 있는지 확인하십시오.
- **•** PC, Mac 또는 게이밍 콘솔 장치의 음원으로 **JBL Quantum Stream Studio**를 선택했는지 확인하십시오.
- **•** 헤드폰 볼륨을 조절하고 마이크가 음소거되지 않았는지 확인하십시오.

#### **스피커 피드백**

- **•** 스피커 사운드가 마이크로 유입되어 다시 증폭된 후 스피커로 다시 보내질 때 발생합니다. 스피커 피드백을 제거하려면 다음을 시도해 보십시오:
	- **•** 스피커가 마이크에 너무 가깝지 않으며 마이크를 직접 가리키지 않도록 위치를 조정합니다.
	- **•** 스피커 볼륨과 마이크 게인을 적절한 레벨로 줄입니다.

#### **소리 왜곡**

- **•** 마이크 게인을 적절한 레벨로 줄입니다.
- **•** 마이크 위치가 음원에 너무 가깝지 않도록 조정합니다.

#### **소리가 불량하거나 충분히 크지 않음**

- **•** 마이크 게인을 적절한 레벨로 올립니다.
- **•** 마이크를 음원에 더 가까이 가져갑니다.
- **•** 적절한 폴라 패턴을 선택합니다.
- **•** 마이크 위쪽 대신 측면을 향해 말씀하십시오.

#### **팀원에게 내 목소리가 들리지 않음**

- **•** PC, Mac 또는 게이밍 콘솔 장치의 사운드 설정에서 녹음 장치로 **JBL Quantum Stream Studio**를 선택했는지 확인하십시오.
- **•** 마이크가 음소거되지 않았는지 확인하십시오.

#### **내가 말할 때 내 목소리가 들리지 않음**

**•** 말할 때 자신의 목소리를 들으려면 볼륨 노브를 두 번 누르고 시계 방향 또는 시계 반대 방향으로 돌려 오디오/보이스 모니터를 조절할 수 있습니다.

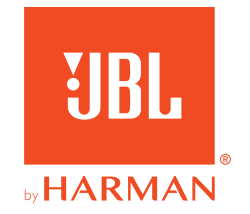